## Atenção Prospera Família

Abaixo, estão os nomes das pré-selecionadas para realizar o Termo de Aceite ao Programa Prospera Família. Para continuar concorrendo à vaga do programa, é fundamental este processo.

Como realizar o Termo de Aceite?

1 - Primeiro, entre no site do Bolsa do Povo [\(www.bolsadopovo.sp.gov.br\)](http://www.bolsadopovo.sp.gov.br/) e clique na opção "clicando aqui" do alerta Prospera Família, como na imagem a seguir:

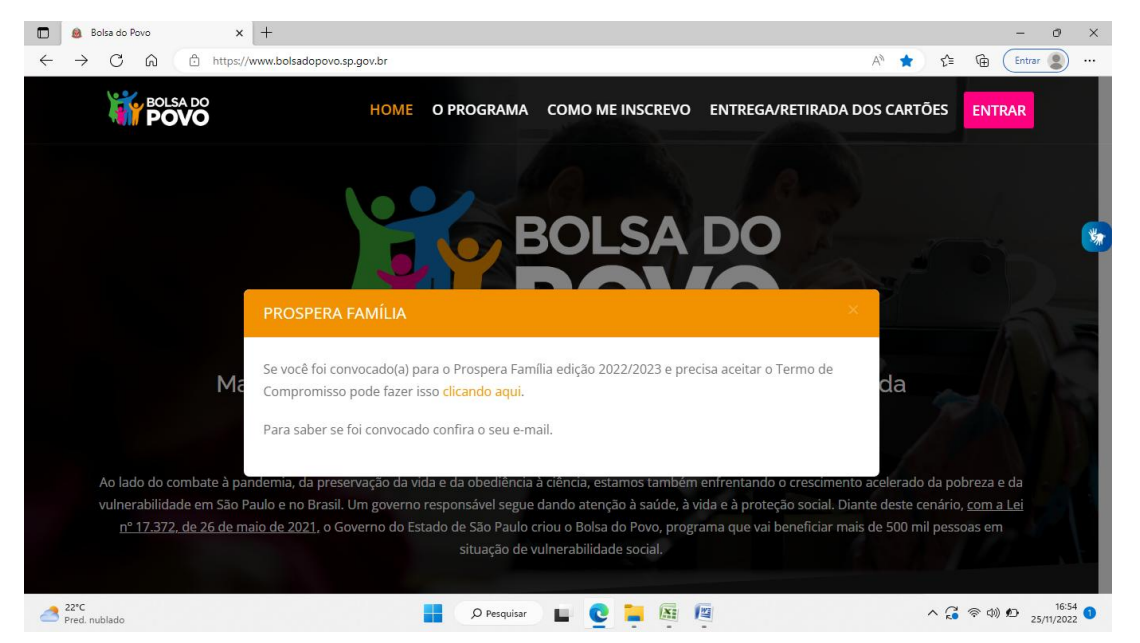

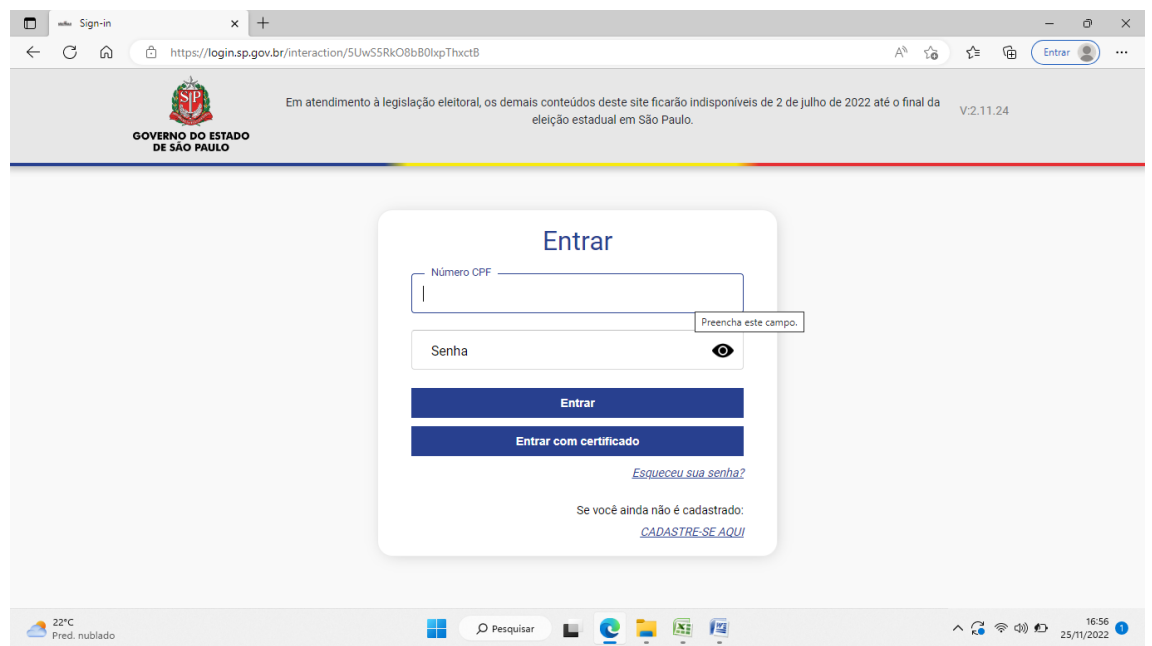

2- Na página de Login, preencha com seu CPF e senha cadastrados.

3- Selecione por onde deseja receber o código de segurança (e-mail ou telefone cadastrados) e coloque quando solicitar.

4 – Na página da imagem abaixo, confira seus dados e termos de responsabilidade que fazem parte do Programa ao participar e que devem ser seguidos.

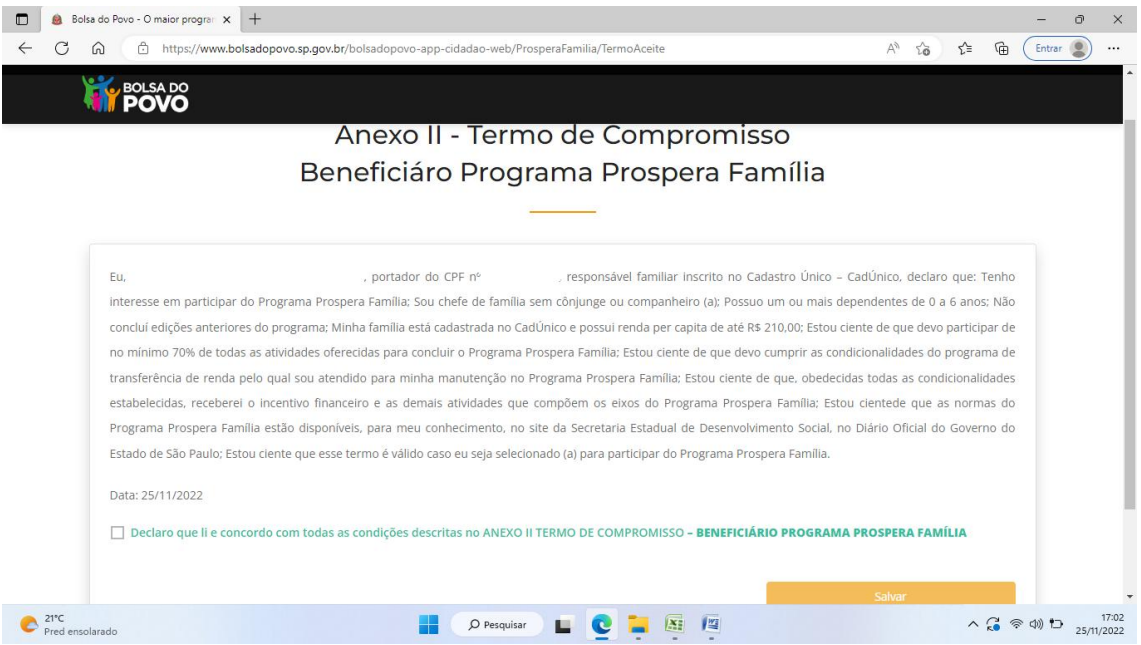

5 – Assinale o caixa de opção do campo "Declaro que li e concordo...", da imagem acima. No alerta "Deseja aceitar o termo?" Clique em sim para finalizar o processo, como descrito abaixo.

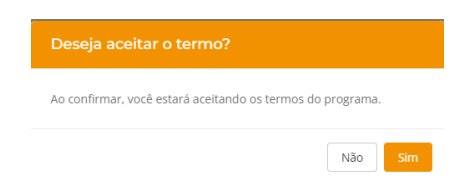

**OBS:** Caso não finalize, tentar durante os dias seguintes (Sábado e Domingo). Se a realização não acontecer, após muitas tentativas, comparecer ao CRAS na segundafeira, dia 28/11, das 08 às 11 horas.

**IMPORTANTE: O SISTEMA FECHARÁ NO DIA 28/11.**